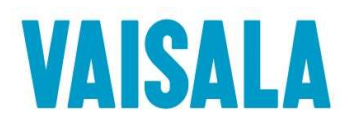

## Vaisala viewLinc Software 5.1

Please choose one attribute from each numbered category and add the corresponding mark to the grid on top of the table. As a result configuration code for the Vaisala device is formed. Example of order code with typical settings:

## SWVLNC51 | 1 | B | N | N | 0 | N | 0 | A

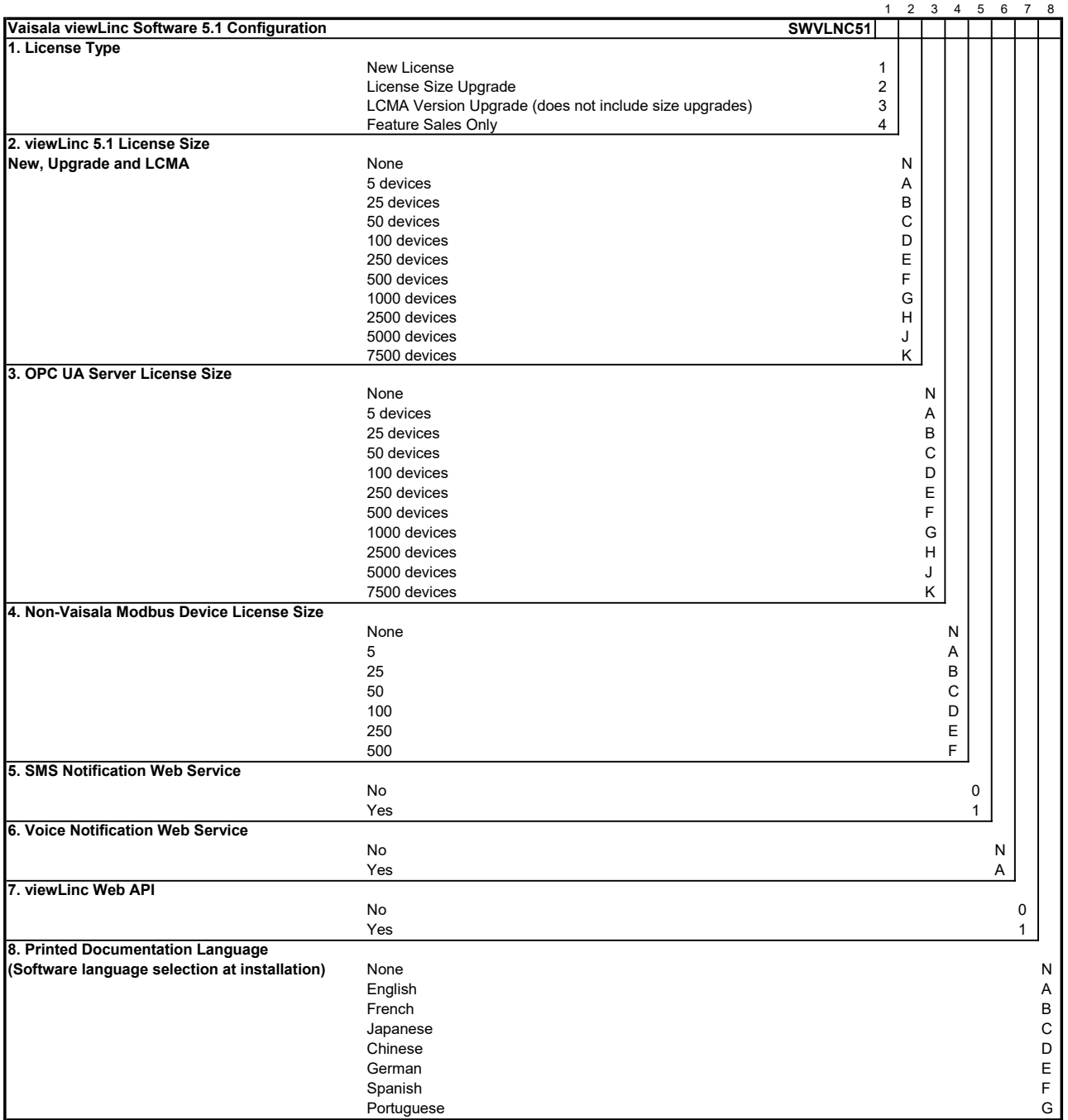